## **Zugriff auf das Home-Verzeichnis des Servers über die Cloud**

Es ist möglich, einen Unterordner des Verzeichnisses "Home auf Server", das die Benutzerdaten im Schuulnetz enthält, über die QG-Cloud auch von zu Hause aus zugänglich zu machen<sup>[1\)](#page--1-0)</sup>.

## **Wie geht's**

## **Das Prinzip**

Wenn es in Home auf Server einen Unterordner QG-Cloud gibt, wird dieser automatisch in der Weboberfläche (und auch über den das Nextcloud Client-Programm) nach außen zur Verfügung gestellt. In der QG-Cloud heißt der Ordner, der diesen Zugriff ermöglicht selbsterklärend QG-Cloud\_in\_Home\_auf\_Server.

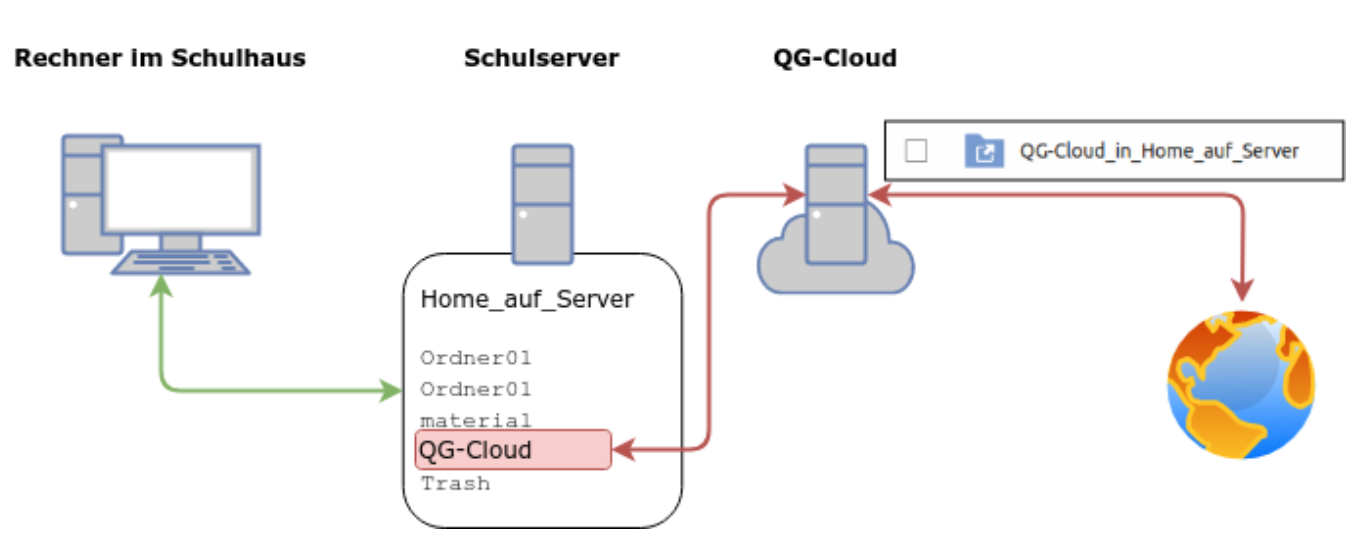

## **Was muss man tun, damits klappt?**

Zuerst überprüft man in der Schule, ob es im Ordner "Home\_auf\_Server" einen Unterordner mit dem Namen QG-Cloud gibt. Groß- und Kleinschreibung muss beachtet werden! Wenn nicht, legt man im Dateimanager diesen Ordner an.

[1\)](#page--1-0)

Während der Corona-Zeit war es für kurze Zeit auch möglich auf den gesamten Ordner "Home auf Server" zuzugreifen, das ist jedoch aus Sicherheitsgründen nicht dauerhaft gewünscht und wurde wieder abgeschaltet - was derzeit leider zu etwas Verwirrung führt

update: apdace.<br>01.10.2020 <sup>anleitungen:nextcloud:cloud\_serverhome:start https://wiki.qg-moessingen.de/anleitungen:nextcloud:cloud\_serverhome:start?rev=1601542684</sup> 10:58

From: <https://wiki.qg-moessingen.de/> - **QG Wiki**

Permanent link:

**[https://wiki.qg-moessingen.de/anleitungen:nextcloud:cloud\\_serverhome:start?rev=1601542684](https://wiki.qg-moessingen.de/anleitungen:nextcloud:cloud_serverhome:start?rev=1601542684)**

Last update: **01.10.2020 10:58**

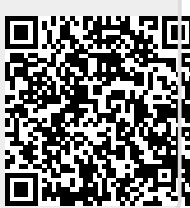